## **ambari**安装**DS**操作说明

## 一**.** 安装准备

- 1. 准备RPM包
- 2. 准备DS的安装用户--有sudo权限
- 3. 初始化数据库, 设置用户密码:

```
CREATE DATABASE dolphinscheduler DEFAULT CHARACTER SET utf8 DEFAULT COLLATE
utf8_general_ci;
GRANT ALL PRIVILEGES ON dolphinscheduler.* TO '{user}'@'%' IDENTIFIED BY '{password}';
GRANT ALL PRIVILEGES ON dolphinscheduler.* TO '{user}'@'localhost' IDENTIFIED BY
'{password}';
flush privileges;
```
## 二**.** 参数设置

1. 安装前设置安装目录--和rpm包中的配置保持一致:

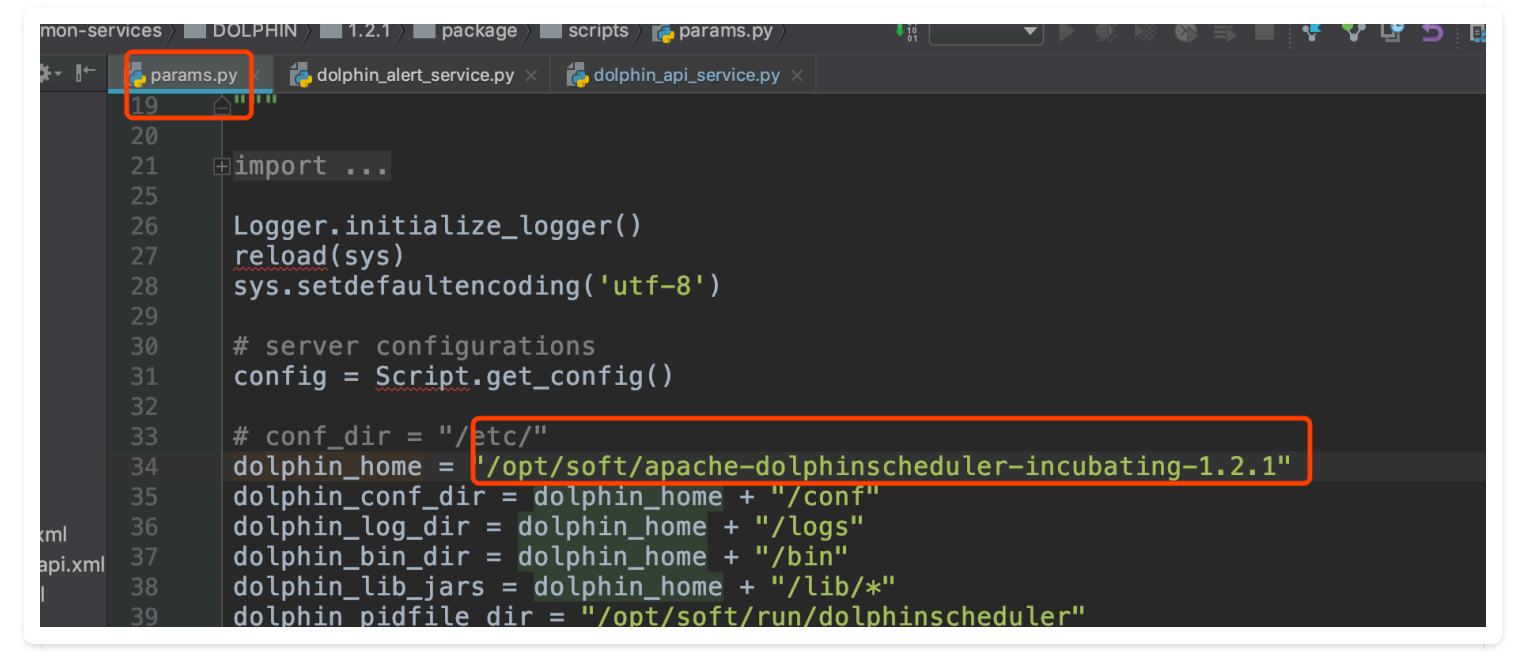

2. 安装过程中设置必要的参数:

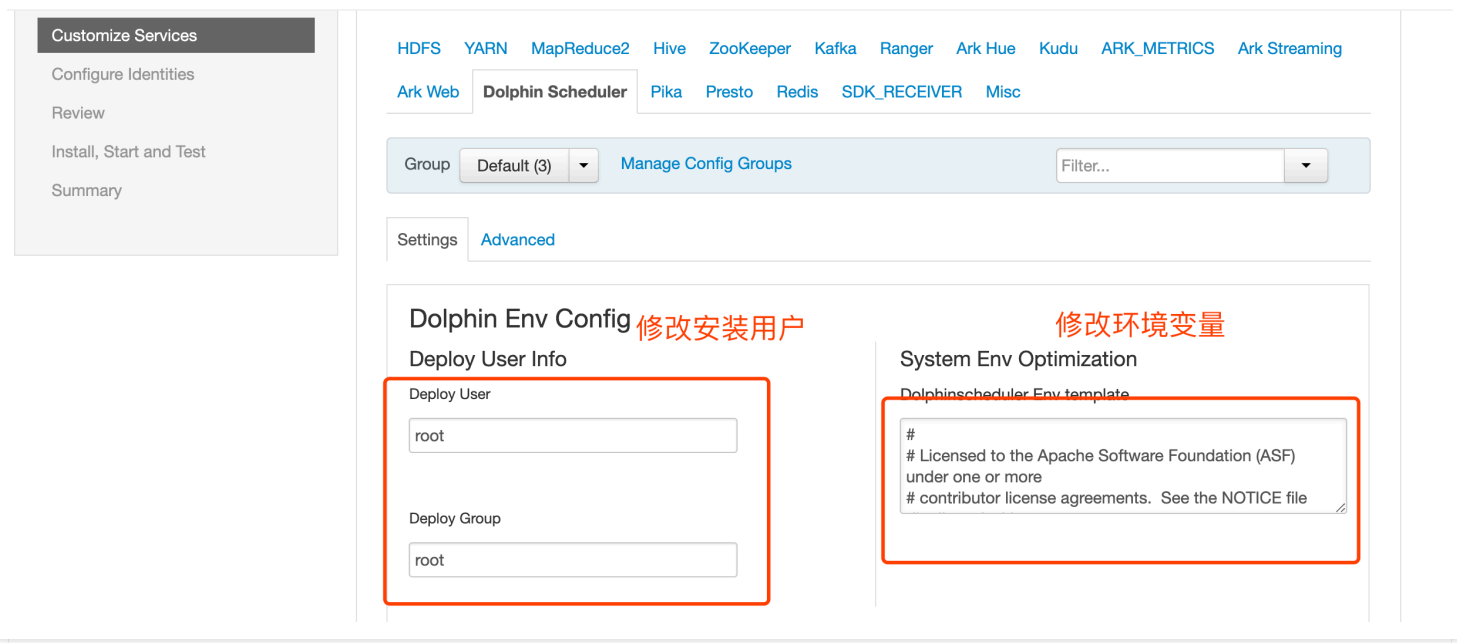

## **Add Service Wizard** 选择数据库<br>Database Config 修改数据库配置信息 Dolphin Database Type Dolphin Database Username Dolphin Database Type<br>dolphin.database.type  $\overline{\phantom{a}}$ streaming Mysql Dolphin Schecluler DataBase Type Which Is Select Mysql Postgresql Dolphin Database Port Dolphin Database Password 3306

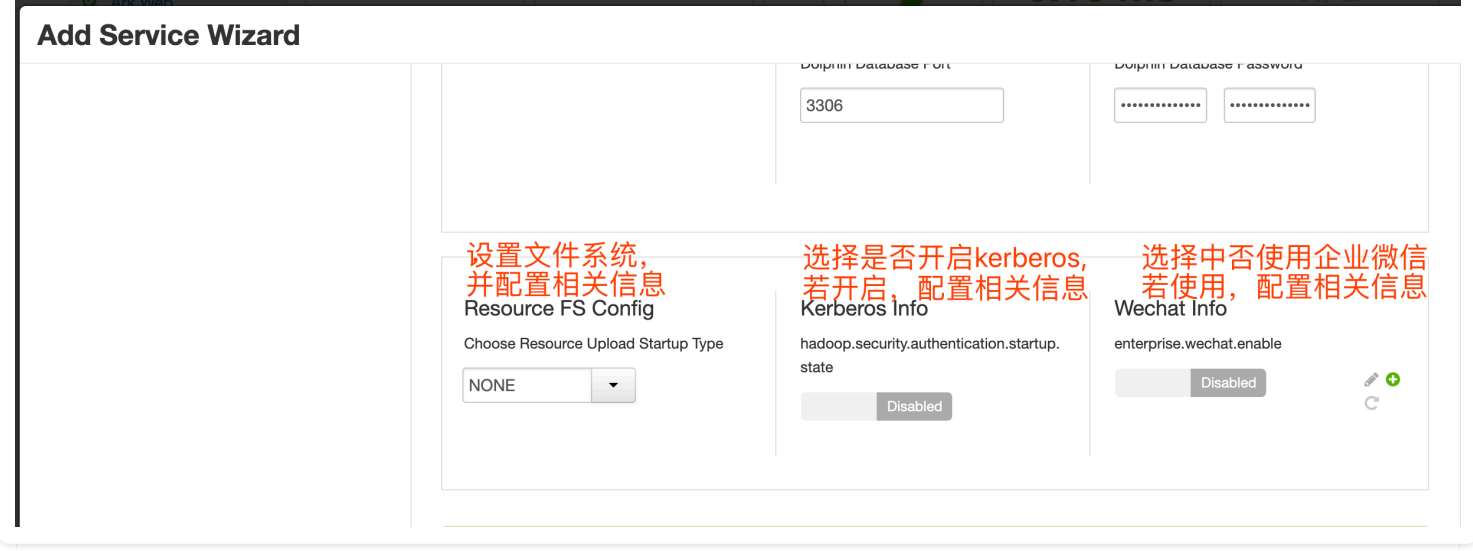